# *i*ieRezLife

### RoomeeZ Applicant Experience

[← RoomeeZ Module](https://simplecampus.uservoice.com/knowledgebase/topics/107628-roomeez-module)

If an applicant is in a cohort that has been configured to use the RoomeeZ roommate search, once they have completed their application they will be able to fully configure their Roommate profile and start searching for potential roommates.

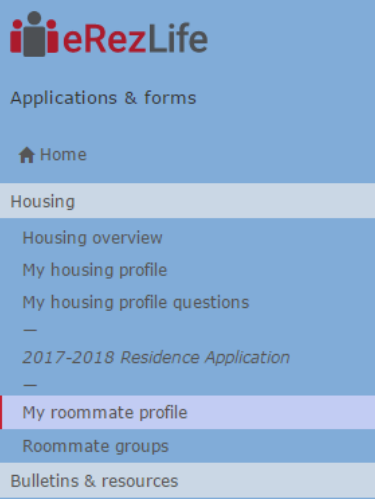

First the applicant must **'turn on my profile'** and fill out the required fields on their Roommate profile.

#### Roommate profile 오

Please fill out the following profile information. This information will be used to help connect you with the possible roommates. Only those students who have completed an application form will be able to view this information

#### Turn on my profile

This will make your profile viewable by other applicants. If you disable it, applicants will not be able to see you and you will not be able to see them. If you disable it, your contacts will still be able to vi w vour profile

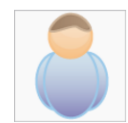

#### Change photo

Choose File No file chosen

What name would you like other applicants to see when viewing your public profile? \*

It's time to get creative. Give an elevator pitch about yourself. How would you describe yourself in one sentence?

Other applicants will be able to see this when they see a list of possible roommates.

Care to elaborate? Tell us more

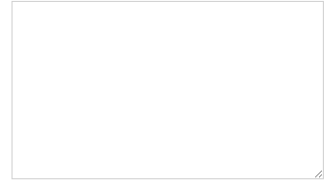

This text will be shown when applicants view your profile

Applicants can specify which of the available profile fields for searching they are comfortable sharing with potential roommates. 'All applicants' means it will be available for anyone who is searching for potential roommates. 'My contacts' is if it should only be viewable to other applicants once an applicant accepts a contact request from another applicant. Applicants may also decide to make certain profile fields 'Private' and not shared with anyone.

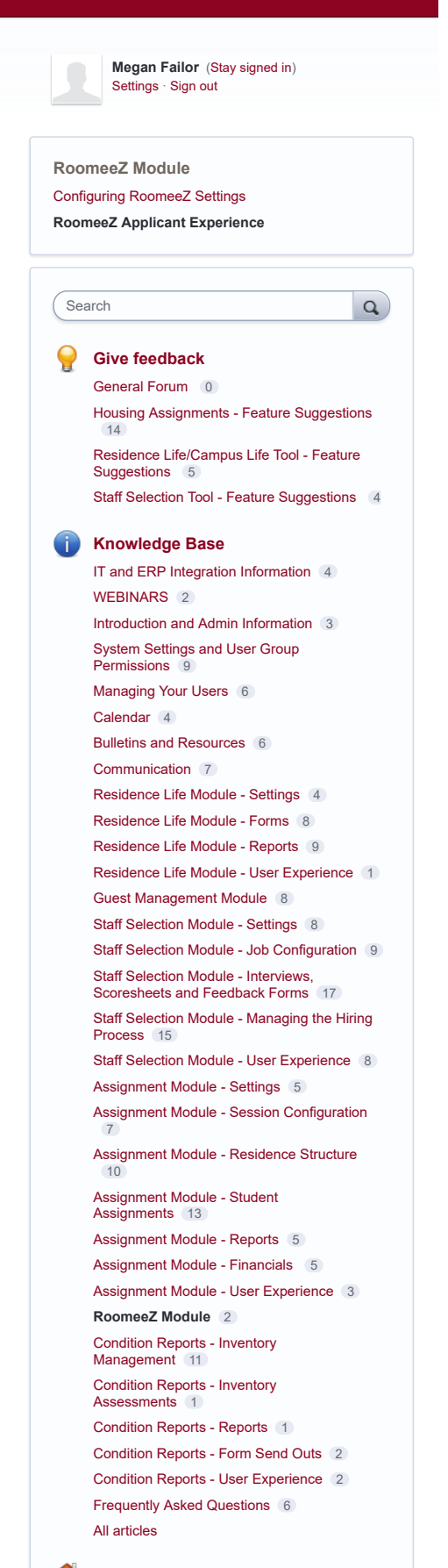

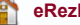

Viewable housing application fields

Let us know what information you'd like to share from your housing application

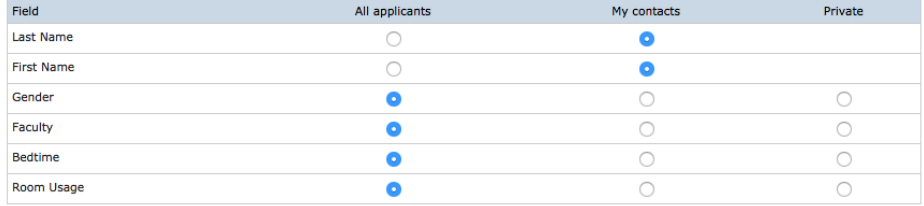

The last section allows the applicants to provide any social media and contact information that they are comfortable sharing with other applicants to facilitate communication. These are only viewable by approved contacts.

#### How would you like your contacts to communicate with you?

This system does not provide a way for you to communicate with your contacts. We'll leave that to social media and email. To help facilitate communication, let us know your<br>preferred methods. These will only be viewable by

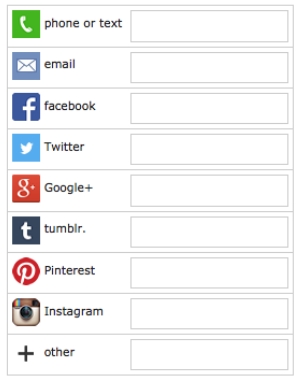

Once an applicant has completed their Roommate profile and has turned it on, they will be able to access the Roommate search and Contacts menus.

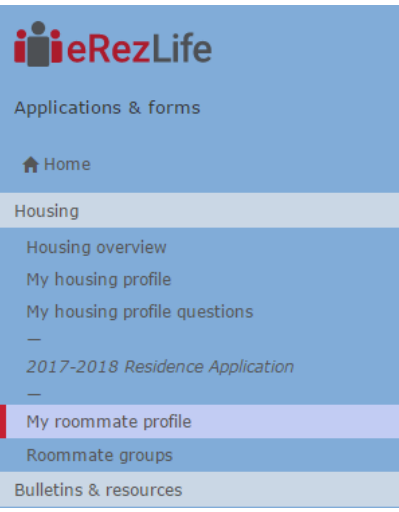

The Roommate search allows applicants to filter based on profile fields for potential matching roommates. These searchable fields are configured by the school.

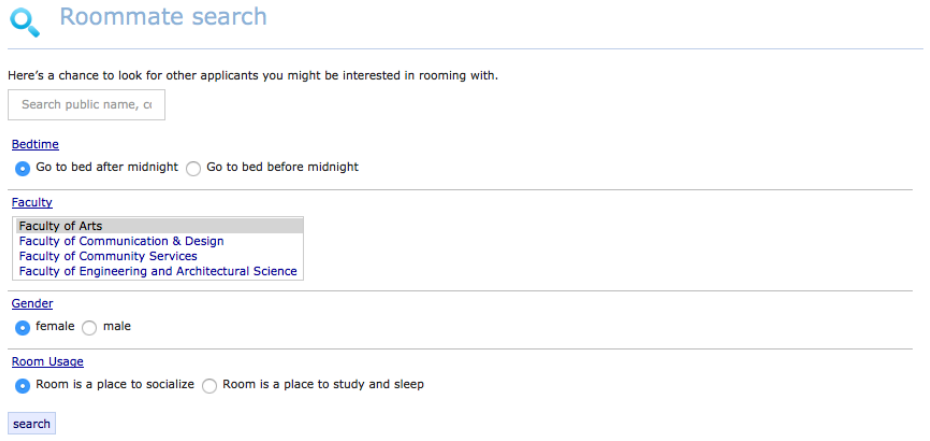

Roommate search results will return a list of matches based on the filters specified. For each result the applicant can easily add another applicant to a roommate group, send a contact request, or block them.

## Q Roommate search results

#### new search

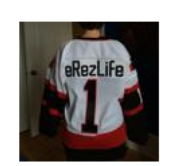

eRezLife Robyn Rockin' Robyn! Looking for a roommate.

send contact request & block add to roommate group

Once the applicant sends a contact request, the other applicant will receive an email to log back in to approve the contact request. All contacts (current contacts, pending contact requests, and blocked contacts) are easily viewable from the Contacts menu.

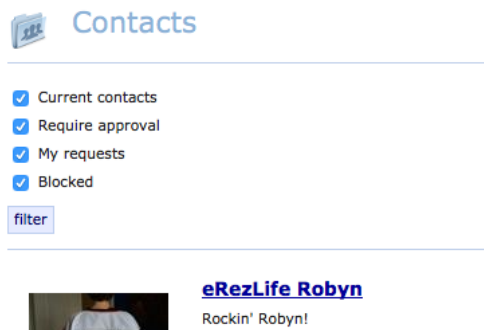

Looking for a roommate.

add to roommate group

withdraw contact request & block

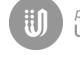

powered by<br>**USERVOICE** [UserVoice Terms of Service & Privacy Policy](https://simplecampus.uservoice.com/tos)